**НПО «СИБИРСКИЙ АРСЕНАЛ»**

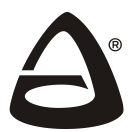

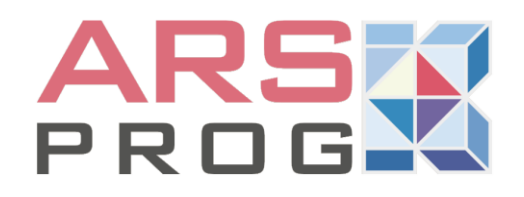

## **Программное обеспечение**

# **Конфигуратор ArsProg Гранит 3.0.3**

**для ППКОУП**

**Гранит-2, - 4, Гранит-2А GSM, - 4А GSM,**

**Гранит-3, -5, -8, -12, Гранит-3- 48В, -5- 48В, -8- 48В, -12- 48В и Гранит-3А GSM, -5А GSM, -8А GSM, -12А GSM**

## **РУКОВОДСТВО ПОЛЬЗОВАТЕЛЯ**

Новосибирск

### **СОДЕРЖАНИЕ**

<span id="page-1-0"></span>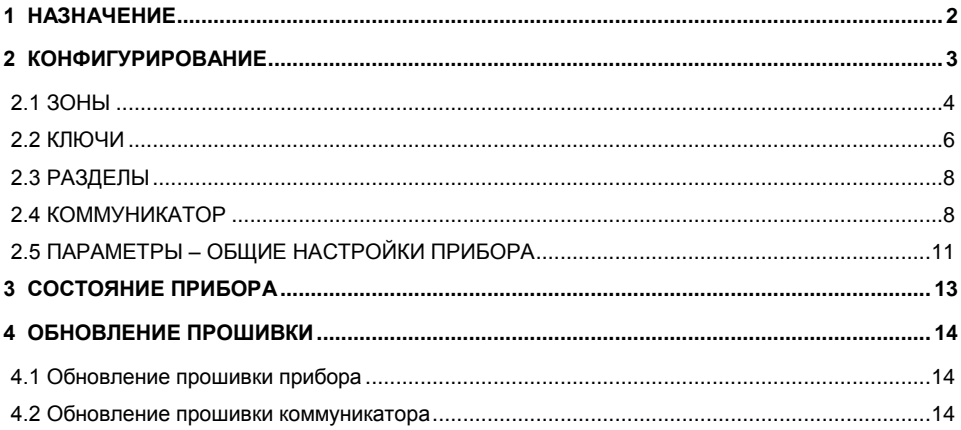

#### **1 НАЗНАЧЕНИЕ**

ПО конфигуратор «ArsProg Гранит» версии 3.0.3 и выше (далее – Конфигуратор) предназначен для конфигурирования систем охранно-пожарной сигнализации и программирования приборов приемно-контрольных и управления охранно-пожарных (далее – прибор или ППКУОП):

- **Гранит-2, -4**;
- **Гранит-2А GSM, -4А GSM** (далее Гранит-2А, -4А);
- **Гранит-3, -5, -8, -12**;
- **Гранит-3А GSM, -5А GSM, -8А GSM, -12А GSM** (далее Гранит-3А, -5А, -8А, -12А).
- **Гранит-3-48В, -5-48В, -8-48В, -12-48В** (далее Гранит-3, -5, -8, -12);

Конфигуратор так же предназначен:

- для просмотра текущего состояния прибора и зон;
- для просмотра параметров коммуникатора и контроля уровня GSM сигнала (для приборов Гранит-2А…-12А);
- для обновления прошивки прибора;
- для обновления прошивки коммуникатора в составе прибора (для приборов Гранит-2А…-12А).

#### <span id="page-2-0"></span>**2 КОНФИГУРИРОВАНИЕ**

Рассмотрим порядок конфигурирования на примере автодозвонного прибора Гранит-12А. Для конфигурирования и программирования прибора необходим компьютер с операционной системой Windows 7 и выше.

Установите на компьютере ПО конфигуратор «ArsProg Гранит» 3.0.3 и драйвер. ПО Вы можете скачать на нашем сайте [www.arsenal-npo.ru](http://www.arsenal-npo.ru/) в разделе «Техподдержка/Софт/Гранит».

Отключите питание прибора 220 В (в целях обеспечения электробезопасности), снимите крышку прибора, АБ должна быть подключена (прибор не питается через USB).

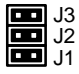

**ВНИМАНИЕ!** Для программирования приборов Гранит-2(А)…-12(А) с помощью Конфигуратора необходимо перевести прибор в «Программируемую тактику» – замкнуть перемычки J1, J2 и J3 и нажать кнопку SB2 на плате контроллера прибора (при включенном питании прибора).

Подключите прибор к компьютеру microUSB-кабелем.

*ВНИМАНИЕ! Кабель следует подключать к micro USB-разъёму, расположенному на плате контроллера прибора (а не на плате коммуникатора у приборов Гранит-2А…-12А).*

Запустите на компьютере Конфигуратор. После успешного поиска прибора Конфигуратором (индицируется в нижней строке):

Гранит 12A (COM11) Заводской № -00-00-00-01 HW - 1.1 SW - 1.6 Основной коммуникатор - GT (HW: 1.0; SW: 1.6)

нажмите кнопку «СЧИТАТЬ КОНФИГУРАЦИЮ» или «Считать по USB» (считать конфигурацию из прибора в Конфигуратор).

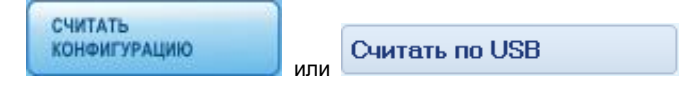

Чтение конфигурации индицируется следующим образом:

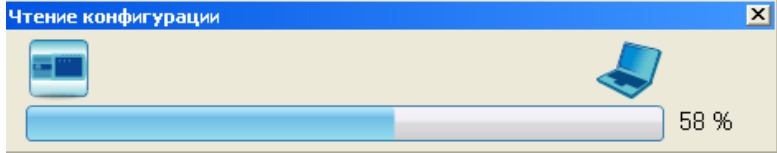

Дождитесь окончания чтения конфигурации из прибора.

Конфигурация поделена на следующие части:

- «**Зоны**»: настройки каждой зоны в отдельности.
- «**Ключи**»: добавление/удаление ключей управления прибором.
- «**Разделы**», только для Гранит-3/5/8/12(А): настройка разделов – распределение зон и ключей по разделам.
- «**Коммуникатор**», только для Гранит-2/3/4/5/8/12А: настройка коммуникатора, добавление, удаление телефонов оповещения.
- «**Параметры**»: общие настройки прибора.

*Также есть две дополнительные вкладки:*

- «**Состояние прибора**» для просмотра текущего состояния прибора.
- «**Обновление прошивки**» для обновления прошивки прибора, коммуникатора.

#### <span id="page-3-0"></span>**2.1 ЗОНЫ**

Откройте вкладку «Зоны».

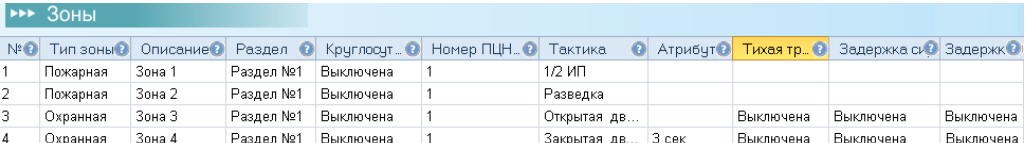

**Вкладка «ЗОНЫ» предназначена для** настройки параметров зон, а так же распределения зон по разделам. Настроить можно следующие параметры:

- **№** порядковый номер зоны, устанавливается автоматически.
- **Тип зоны** охранная или пожарная.
- **Описание**  параметр доступен только для автодозвонных приборов (с коммуникатором). До 16-ти символов. Если описание не задано, то по умолчанию – Зона 1, Зона 2 и т.д. Если описание зоны задано, то будет отображаться в SMS, отправляемых на телефоны оповещения.
- **Раздел** номер раздела в который входит зона. По-умолчанию все зоны находятся в разделе №1. Распределить зоны по разделам можно, так же, во вкладке «Разделы» (п.2.3). *ВНИМАНИЕ!* В приборах Гранит-2/4(А) существует только раздел №1.
- **Круглосуточность**.
	- «**Выключена**» зоны снимаются с охраны и ключами охраны и кнопками.

 «**Включена**» – зоны снимаются с охраны только кнопками, ключами охраны - не снимаются. При включенной круглосуточности возможна перепостановка зоны ключом при восстановлении состояния «Норма» после срабатывания.

#### **Номер ПЦН для вывода «Пожар2», «Тревога», «Пожар1»**

Номер реле ПЦН – **1** или **2,** на которое будут выдаваться извещения «Тревога», «Пожар2» и «Пожар1»\* или «**Не используется**»\*\*.

**\*** - Извещение «Пожар1» будет выдаваться только если в общих настройках прибора (п.2.5) установлена опция «Разрешить выдачу сигнала «Пожар1» на ПЦН».

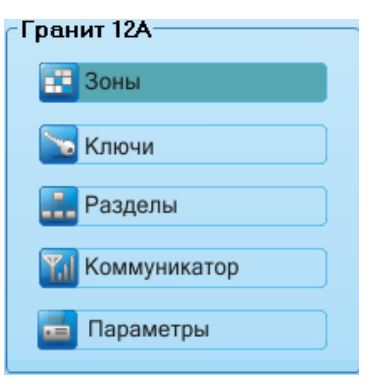

**\*\*** - Если в общих настройках прибора (п.2.5) для ПЦН1 или/и ПЦН2 выбрано «Удалённое управление», то здесь автоматически будет установлено «Не используется».

#### **Тактика (тактика работы зон)**

- **Открытая дверь** или **Закрытая дверь** для охранных зон.
- **2ИП** (**1/2ИП**) или **Разведка** для пожарных зон.

Подробнее о тактиках работы:

 **Закрытая дверь** – при постановке ШС на охрану, в течение заданного времени задержки постановки, формирование звукового сигнала «Тревога» по охранным ШС блокируется и состояние тревоги не запоминается. По истечении времени задержки постановки, ШС переходит в режим охраны, и если ШС нарушен, то формируется сигнал «Тревога».

 **Открытая дверь** – при постановке ШС на охрану, режим охраны включается только после восстановления ШС в состояние «Норма» (после «закрывания двери»). После этого, при нарушении, формируется сигнал «Тревога».

 **2ИП** – при срабатывании в ШС одного пожарного извещателя прибор переходит в режим «Пожар1», при срабатывании двух и более пожарных извещателей в ШС прибор переходит в режим «Пожар2».

 **Разведка** – при срабатывании в ШС одного пожарного извещателя происходит сброс состояния пожарных извещателей шлейфа, питающихся от ШС, который обеспечивается снятием напряжения со шлейфа на 3 секунды. Если в течение 30-ти секунд не будет определено повторного срабатывания, то прибор перейдет в режим «Норма», если будет определено повторное срабатывание пожарного извещателя в шлейфе, то - в режим «Пожар1». При срабатывании двух пожарных извещателей в ШС прибор перейдёт в режим «Пожар2».

- **Атрибут** интервал времени задержки постановки на охрану (**3, 32, 64, 96 секунд**) при тактике «Закрытая дверь».
- **Тихая тревога** Выключена / Включена функция «Тихая тревога».
	- «**Выключена**» функция «Тихая тревога» выключена.

 «**Включена**» - включена функция «Тихая тревога». При установке данной функции, при тревоге не включается сирена и не мигает лампа. Срабатывание ШС отображается только светодиодными индикаторами прибора, выдача сигнала «Тревога» происходит в линию ПЦН1 или ПЦН2 (в зависимости от настроек).

В приборах Гранит-2/4(А), кроме того, обеспечивается 15-ти минутная память тревоги, не сбрасываемая ни при снятии прибора с охраны, ни даже при обесточивании прибора.

*ВНИМАНИЕ! Из состояния «тихой тревоги» прибор Гранит-2/4(А) выйдет только по истечении 15 минут. Если во время тревоги прибор будет обесточен, то после включения отсчет 15-ти минут начнется заново.*

#### **Задержка сирены на вход.**

 «**Включена**» – сирена не включается, если сработавшая зона снята с охраны в течение 15 секунд после нарушения.

- «**Выключена**» нет задержки, сирена включается сразу при нарушении зоны.
- **Задержка извещения.** Опция доступна только для автодозвонных приборов и только при включенной опции «Задержка сирены на вход».

 «**Включена**» – извещение о тревоге на телефон(ы) оповещения не отправляется, если сработавшая зона снята с охраны в течение 15 секунд после нарушения.

 «**Выключена**» – нет задержки, извещение на телефон(ы) оповещения отправляется сразу при нарушении зоны.

После введения настроек нажмите (записать конфигурацию в прибор).

#### <span id="page-5-0"></span>**2.2 КЛЮЧИ**

Откройте вкладку «Ключи».

**Вкладка «КЛЮЧИ» предназначена для** добавления/удаления ключей, выбора типа ключа и привязки ключей к разделам.

Во вкладке «Ключи» отображаются кнопки «Добавить ключ», «Поиск ключа», «Удалить ключ» и таблица с перечнем добавленных в прибор ключей (по умолчанию ключей в приборе нет).

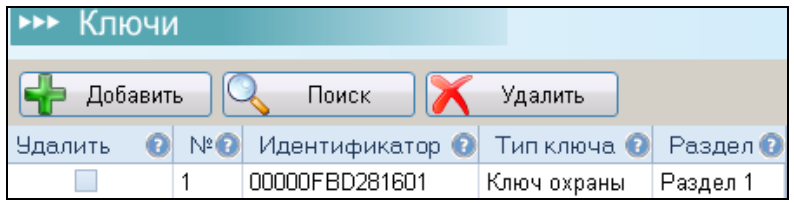

<u>ДЬ</u> Добавить **Для добавления** (записи) **ключа** (идентификатора) нажмите кнопку («Добавить ключ»), откроется окно «Добавление идентификатора».

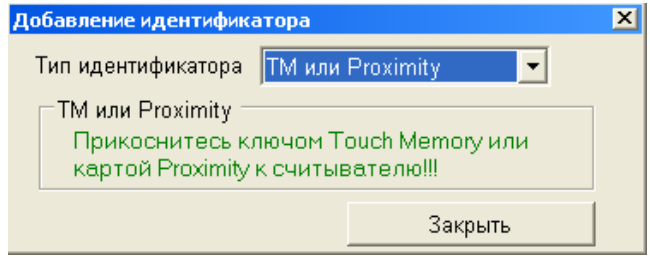

Рассмотрим добавление ключей на примере ключей ТМ и порта ТМ (с помощью считывателя «Портал-У» можно записывать в прибор в качестве ключей: proximity-карты, брелоки БН-Л-33, цифровые коды).

Прикоснитесь ключом порта ТМ, подключенного к прибору - ключ добавится в таблицу ключей. Можно последовательно добавить несколько ключей, потом нажать кнопку «Закрыть». Если добавляемый ключ был уже ранее записан в прибор, то строка этого ключа в таблице подсветится красным цветом.

В таблице с перечнем добавленных в прибор ключей отображаются:

**№** (порядковый номер ключа) добавляется в таблицу автоматически.

 **Идентификатор** (уникальный код ключа, присвоенный ему при изготовлении) добавляется в таблицу автоматически.

 **Тип ключа** – назначение ключа в приборе. В приборах Гранит-3(А),-5(А),-8(А),-12(А) можно выбрать тип ключа – ключ охраны или мастер-ключ (один на прибор), в приборах Гранит-2/4(А) – ключ охраны, ключ доступа или мастер-ключ (один на прибор).

- **Ключи охраны** предназначены для постановки прибора на охрану и снятия прибора с охраны (Гранит-2(А),-4(А)) или для постановки разделов на охрану и снятия разделов с охраны (Гранит-3(А),-5(А),-8(А),-12(А)).
- **Ключи доступа** предназначены для управления электромагнитным замком или электромеханической защёлкой, если организована точка доступа (Гранит-2(А),-4(А)).
- **Мастер-ключ** предназначен для добавления в прибор ключей охраны без конфигуратора (для приборов Гранит-3(А),-5(А),-8(А),-12(А)) или для добавления в прибор ключей доступа без конфигуратора (для приборов Гранит-2(А),-4(А)).

 **Раздел.** По умолчанию все ключи охраны добавляются в раздел №1. Ключи доступа и мастер-ключ к разделу не привязаны. Если добавлены другие разделы – см. п.2.3, выберите номер раздела, которым будет управлять этот ключ. Привязать ключ к разделу можно так же во вкладке «РАЗДЕЛЫ» (п.2.3).

**ВНИМАНИЕ!** В приборах Гранит-2/4(А) существует только раздел №1.

**Для удаления ключа** необходимо в столбце «Удалить» напротив удаляемого ключа

поставить «галочку», нажать кнопку («Удалить ключ»), потом, в открывшемся окне «Удаление ключа» – «ОК».

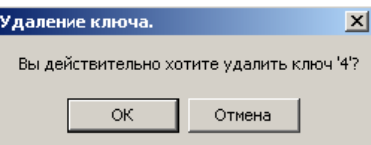

Ключ будет удалён из таблицы с перечнем ключей.

Всего **можно записать в прибор до 64-х ключей** (включая один мастер-ключ). В процессе добавления рекомендуется идентифицировать (например, подписывать) ключи согласно их порядковому номеру или/и типу.

Если Вы забыли какой из записанных в прибор ключей управляет каким разделом (или

номер ключа, тип ключа) нажмите кнопку («Поиск ключа») – откроется окно «Поиск ключа».

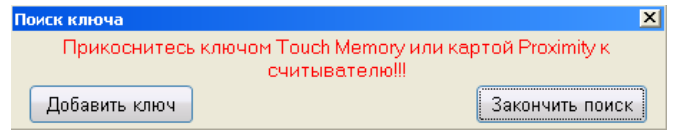

Коснитесь ключом порта ТМ – если этот ключ записан в прибор, то строка этого ключа в таблице подсветится красным цветом и в окне «Поиск ключа» появится зелёная надпись «Ключ с идентификатором "ХХХХХХХХХХХХХХ" найден» – ключ найден.

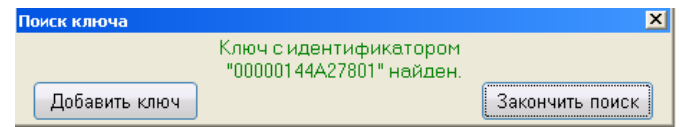

Если ключ отсутствует в памяти прибора, то появится красная надпись «Ключ с идентификатором "ХХХХХХХХХХХХХХ" не найден».

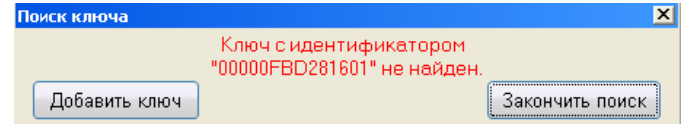

Можно последовательно проверить несколько ключей, потом нажать кнопку «Закончить поиск».

После добавления ключей в память прибора (или удаления) и введения настроек нажмите

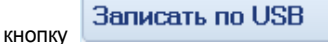

#### <span id="page-7-0"></span>**2.3 РАЗДЕЛЫ**

**ВНИМАНИЕ!** Вкладка доступна только для приборов Гранит-3/5/8/12(А).

Для приборов Гранит-2/4(А) вкладка не доступна, т.к. в приборах Гранит-2/4(А) существует только раздел №1.

Откройте вкладку «РАЗДЕЛЫ».

По умолчанию: в приборе один раздел (№1), к нему привязаны все зоны и в него добавляются все ключи охраны.

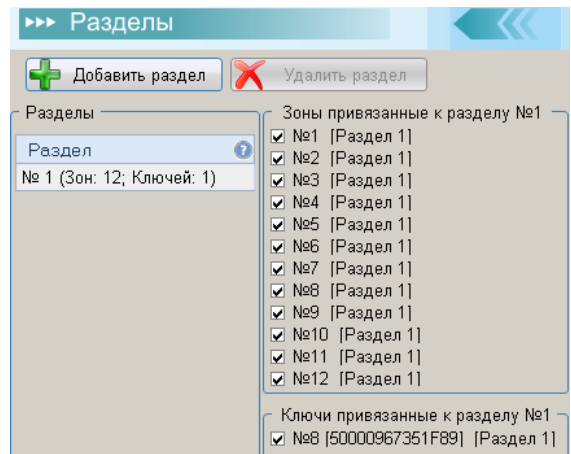

#### **Вкладка «РАЗДЕЛЫ» предназначена для**:

- **добавления разделов** кнопка «Добавить раздел» (количество разделов не может превышать количества зон).
- **удаления разделов** кнопка «Удалить раздел» (удалить можно только тот раздел, в котором нет ни зон, ни ключей, так же нельзя удалить раздел №1).
- **распределения** (перераспределения) **зон и ключей охраны по разделам** установка и/или удаление «галочек» в полях «Зоны привязанные к разделу №…» и «Ключи привязанные к разделу №…».
- **отображения количества** (столбец «Раздел» в таблице «Разделы») **и принадлежности**  (поля с установленными «галочками») **зон и ключей охраны к разделам** – для этого необходимо кликнуть по номеру нужного раздела в столбце «Раздел».

**ВНИМАНИЕ!** В одном разделе может быть несколько зон, одна зона не может быть одновременно записана в несколько разделов. К одному разделу может быть привязано несколько ключей охраны, один ключ не может быть привязан более чем к одному разделу.

**ВНИМАНИЕ!** распределять (перераспределять) зоны и ключи охраны по разделам можно так же во вкладках «ЗОНЫ» (п.2.1) и «КЛЮЧИ» (п.2.2) соответственно.

**Записать по USB** 

Если были изменены настройки - нажмите .

#### <span id="page-7-1"></span>**2.4 КОММУНИКАТОР**

Вкладка «КОММУНИКАТОР» доступна только для автодозвонных приборов Гранит-3А GSM, -5А GSM, -8А GSM, -12А GSM и Гранит-2А GSM, -4А GSM.

Откройте вкладку «КОММУНИКАТОР».

**Вкладка «КОММУНИКАТОР» предназначена для** настройки параметров коммуникатора и добавления/удаления и настройки параметров телефонов оповещения.

Во вкладке отображаются общие настройки коммуникатора: «**Базовые настройки**», «**Настройки баланса**», «**Настройки температуры**» (настройки порогов температуры термодатчиков) и индивидуальные настройки каждого номера оповещения - «**Настройки пользователей».**

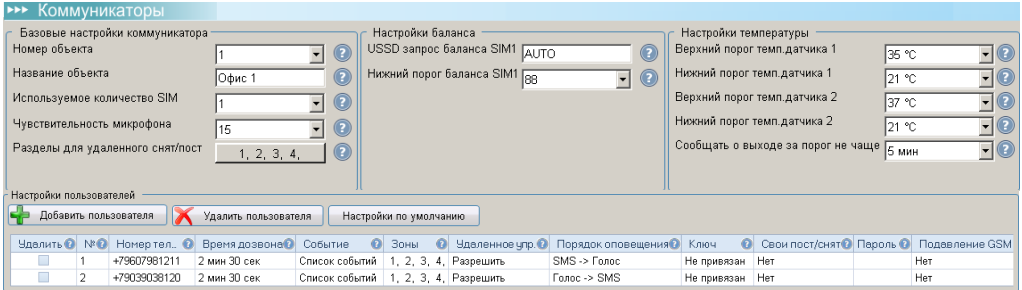

#### **«БАЗОВЫЕ НАСТРОЙКИ КОММУНИКАТОРА»**

#### **Номер объекта**

От 1 до 99, задаётся произвольно пользователем. Если задан номер объекта, то он озвучивается в начале каждого голосового сообщения.

#### **Название объекта**

До 14 символов, задаётся произвольно пользователем. Если задано название объекта, то оно отображается в начале каждого SMS по событию и в SMS подтверждения команды управления.

#### **Используемое количество SIM**

Коммуникатор позволяет подключать 1 или 2 SIM-карты. Если установлена только одна SIMкарта, то необходимо выбрать «1» (SIM-карта №1 устанавливается в верхний слот, см. руководство по эксплуатации на Гранит-3/5/8/12А и Гранит-2/4А).

#### **Чувствительность микрофона**

Регулировка чувствительности микрофона (3…15).

#### **Разделы для удалённого снят/пост**

Номера разделов, для которых разрешено удалённое снятие/постановка с телефонов оповещения. Для выбора разделов необходимо кликнуть по настройке, в открывшемся окне поставить «галочки» возле нужных разделов и нажать «ОК».

**ВНИМАНИЕ!** В приборах Гранит-2/4А существует только раздел №1.

#### **«НАСТРОЙКИ БАЛАНСА»**

#### **USSD запрос баланса SIM1, SIM2**

Команда запроса баланса SIM1, SIM2 у оператора сотовой связи (может быть автоматический).

#### **Нижний порог баланса SIM1, SIM2**

Нижний порог баланса в рублях (0…90, с шагом 1 рубль), при достижении которого происходит оповещение (опционально, см. - «Настройки пользователей», «Список событий»).

#### **«НАСТРОЙКИ ТЕМПЕРАТУРЫ»**

#### **Верхний / нижний порог темп.датчика 1 / 2**

Верхний (-50…+125 С) / нижний (-50…+125 С) порог температуры термодатчика №1 / №2 при достижении которого, происходит оповещение (опционально, см. - «Настройки пользователей», «Список событий»).

#### **Сообщать о выходе за порог не чаще**

Периодичность повтора дозвона при тревоге на термодатчиках коммуникатора (достижении заданного порога), если температура не вернулась в норму (5 мин…4 часа 15 мин., с шагом 1 мин.).

#### **«НАСТРОЙКИ ПОЛЬЗОВАТЕЛЕЙ»**

Поле «Настройки пользователей» содержит три кнопки «**Добавить пользователя**», «**Удалить пользователя**», «**Настройки по-умолчанию**» и таблицу с перечнем добавленных в прибор телефонов оповещения и их индивидуальные настройки.

**Кнопка «Добавить пользователя»** . Добавить пользователя

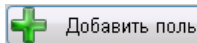

Для добавления номера оповещения необходимо кликнуть по кнопке «**Добавить пользователя**» и ввести в таблицу десятизначный номер сотового телефона.

Таблица с перечнем телефонов содержит следующие настройки:

 **№** - Порядковый номер телефона оповещения, устанавливается автоматически. Всего можно записать до 16 номеров.

#### **Номер телефона**

Номер телефона оповещения в формате +7ХХХХХХХХХХ. Чтобы добавить новый номер необходимо нажать кнопку «Добавить пользователя».

**Время дозвона**

Длительность дозвона на номер оповещения, если звонок не принимается – выбирается от 15 секунд до 3 минут, с шагом 15 секунд. *Внимание!* Длительность дозвона может быть ограничена оператором сотовой связи.

#### **Событие**

**Список событий**, по которым на данный телефон оповещения отправляются извещения и вид доставки (SMS, звонок или звонок+SMS).

*ВНИМАНИЕ! Рекомендуется! Если добавлено несколько номеров оповещения (два и более), то рекомендуется для оповещения дозвоном выбирать не менее двух номеров.*

Перечень событий:

- Постановка на охрану;
- Снятие с охраны;
- Тревога;
- Отбой тревоги (восстановление зоны из тревоги) (автовозврат);
- Неисправность зоны (неисправность ШП);
- $\Box$  Ожар $1$ ;
- Пожар2, Пуск оповещения, Остановка оповещения;
- Неисправность устройства (неисправность прибора, СЛ);
- Восстановление исправности устройства;
- Тихая тревога;
- Сброс тревоги (сброс режимов «Пуск» и «Стоп», перепостановка, сброс индикации неисправностей кнопкой «СБРОС»);
- Включение выхода по команде;
- Выключение выхода по команде;
- Критическое значение температуры;
- Низкий баланс SIM-карты.

#### **Зоны**

Номера зон, извещения по событиям в которых, будут отправляться на данный телефон оповещения (опционально, см. - «Список событий»).

#### **Удалённое управление**

Разрешение/запрет на управление разделами\* (постановка/снятие), реле\*\* ПЦН1, ПЦН2, ПЦН3, выходом ОПВ\*\* и выходом реле Х3 коммуникатора с данного телефона оповещения.

\* - для разрешения управлять постановкой/снятием разделов, необходимо так же установить разрешение (выбрать разделы, в Гранит-2/4А – раздел №1) в настройке коммуникатора «Разделы для удалённого снят/пост» (см. выше).

\*\* - для удаленного управления реле ПЦН и выходом ОПВ так же необходимо в общих настройках прибора установить параметр: «Режим работы реле ПЦН1(2,3), выхода ОПВ» – «Удаленное управление».

#### **Порядок оповещения**

Очередность оповешения (SMS  $\rightarrow$  голосовое или голосовое  $\rightarrow$  SMS), если в списке событий выбран вид доставки «звонок+SMS».

#### **Ключ**

Номер ключа (его идентификатор), извещение о постановке/снятии которым не будет отправляться на данный телефон оповещения, если выбрано **«Свои пост/снят» – «Нет».** При этом извещения о постановке/снятии остальными ключами отправляться будут (опционально, см. - «Список событий»).

#### **Свои пост/снят**

«**Нет**» или «**Да**». Если выбрано «**Нет**», то извещение о постановке/снятии выбранным ключом (см. столбец «**Ключ**») не будет отправляться на данный телефон оповещения. При этом извещения о постановке/снятии остальными ключами отправляться будут (опционально, см. - «Список событий»).

#### **Пароль**

Не задан, или от 3-х до 6-ти цифр. **Предназначен** для воспроизведения голосового меню и для удалённого SMS управления и SMS запроса с незарегистрированного номера телефона.

Пароль **необходим** как дополнительная возможность зарегистрированному пользователю удалённо управлять прибором (если нет возможности воспользоваться зарегистрированным телефоном оповещения).

#### **Подавление GSM**

«**Нет**» или «**Да**». Если выбрано «Да», то после пропадания, а затем восстановления связи коммуникатор отправляет SMS о подавлении сигнала.

**Для удаления номера оповещения** (и всех его настроек) слева от соответствующего номера необходимо поставить «галочку» (столбец «Удалить» в таблице с перечнем номеров опо-

вещения) и нажать кнопку «**Удалить пользователя**» .

**Кнопка «Настройки по-умолчанию»** предназначена для сброса настроек коммуникатора на настройки по-умолчанию, при этом удаляются все телефоны оповещения (и все их настройки). Сброс настроек коммуникатора вместе со сбросом настроек прибора не происходит.

После введения настроек нажмите кнопку .

**Записать по USB** 

#### <span id="page-10-0"></span>**2.5 ПАРАМЕТРЫ – ОБЩИЕ НАСТРОЙКИ ПРИБОРА**

Откройте вкладку «ПАРАМЕТРЫ».

Для прибора могут быть заданы следующие общие параметры:

#### **Режим работы реле ПЦН1, ПЦН2**:

- «**Замкнут, если все в норме**» (*для приборов Гранит-3(А),-5(А),-8(А),-12(А) при разомкнутой перемычке J5 и для Гранит-2(А),-4(А))* - контакты реле ПЦН замкнуты, если все относящиеся к данному ПЦН ШС поставлены на охрану и в норме (отсутствуют тревоги). Если хотя бы один ШС нарушен или снят с охраны – контакты реле размыкаются.
- «**Замкнут, если все в норме**» *(для приборов Гранит-3(А),-5(А),-8(А),-12(А) при замкнутой перемычке J5)* - контакты реле ПЦН замкнуты, если хотя бы один относящийся к данному ПЦН ШС поставлен на охрану и в норме (отсутствует тревога). Если ШС нарушен или сняты с охраны все ШС – контакты реле размыкаются.
- «**Разомкнут, если тревога**» (при любом состоянии J5) контакты реле ПЦН замкнуты, если относящиеся к данному ПЦН поставленные на охрану ШС в норме или сняты с охраны. Контакты реле ПЦН размыкаются в случае, если любой из поставленных на охрану ШС, относящихся к данному ПЦН нарушен.
- «**Удалённое управление**» разрешение на управление с телефона GSM SMS, дозвон (прибор с GSM коммуникатором) или через WEB интерфейс (прибор с IP регистратором).
- **Режимы работы реле ПЦН3**:
	- «**Всегда разомкнут**» реле не переключается не зависимо от состояния прибора.
	- «**Замкнут при пуске**» извещение «Пуск» передаётся замкнутым состоянием контактов реле ПЦН3 (НР и ПР).
	- «**Замкнут при взятии**» извещение «Взят на охрану» передается замкнутым состоянием контактов реле ПЦН3 (НР и ПР) при постановке прибора на охрану (все ШС поставлены на охрану). При снятии прибора с охраны (хотя бы один ШС снят) контакты НР и ПР ПЦН3 размыкаются.

 «**Удалённое управление**» - разрешение на управление с телефона GSM - SMS, дозвон (прибор с GSM коммуникатором) или через WEB интерфейс (прибор с IP регистратором).

#### **Режимы работы выхода ОПВ:**

- «**Всегда выключен**» выход ОПВ не включается не зависимо от состояния прибора.
- «**При пуске**» извещение «Пуск» передается включением выхода «ОПВ».
- «**При взятии**» извещение «Взят на охрану» передается включением выхода ОПВ при постановке прибора на охрану (все ШС поставлены на охрану). При снятии прибора с охраны (хотя бы один ШС снят) выход ОПВ отключается.
- «**Удалённое управление**» разрешение на управление с телефона GSM SMS, дозвон (прибор с GSM коммуникатором) или через WEB интерфейс (прибор с IP регистратором).
- **Разрешить выдачу сигнала «Пожар1» на ПЦН**

 «**Да**» – извещение «Пожар1» выдаётся на реле ПЦН1 или ПЦН2 в зависимости от настроек каждой зоны.

- «**Нет**» извещение «Пожар1» не выдаётся на реле ПЦН1/ПЦН2.
- **Извещение об отсутствии 220В на реле ПЦН4**

 «**Да**» – при отсутствии напряжения сети 220 В на реле ПЦН4 выдаётся извещение «Нет 220В».

«**Нет**» – извещение «Нет 220В» на реле ПЦН4 не выдаётся.

#### **Работа УПД**

 «**Разрешить**» – включение функционирования входа для подключения устройства дистанционного пуска оповещения (вход УДП) и контроля его соединительных линий (если перемычка J8 замкнута).

 «**Запретить**» – отключение функционирования входа для подключения устройства дистанционного пуска оповещения (вход УДП) и контроля его соединительных линий.

**Контроль линии ТМ**

 «**Запретить**» – отключен контроль соединительных линий порта ТМ, включен контроль соединительных линий Лампы («ЛМП») (перемычка J8 должна быть замкнута).

 «**Разрешить**» – включен контроль соединительных линий порта ТМ (перемычка J8 должна быть замкнута) (контроль СЛ только входа «ТМ», у входа «ТМ2» нет контроля СЛ), отключен контроль соединительных линий Лампы («ЛМП»).

*Внимание!* Контролируется либо линия «ТМ», либо линия «ЛМП».

#### **Кнопка «Управление» (только для Гранит-2(А),-4(А))**

 «**Разрешить**» – разрешена постановка/снятие прибора кнопкой «УПРАВЛЕНИЕ» на панели управления и индикации прибора.

 «**Запретить**» – постановка/снятие прибора кнопкой «УПРАВЛЕНИЕ» запрещена (кнопка не функционирует).

#### **Пуск по Пожар2/Пожар1**

 «**по Пожар1**» - пуск оповещения происходит по событиям и «Пожар1» и «Пожар2» в любом из пожарных ШС.

 «**по Пожар2**» - пуск оповещения происходит по событию «Пожар2» в любом из пожарных ШС (по событию «Пожар1» пуск оповещения не происходит).

#### **Фиксация неисправностей до сброса**

 «**Фиксировать**» – индикация неисправности остаётся после устранения неисправности и сбрасывается кнопкой «СБРОС».

 «**Не фиксировать**» – индикация неисправности сбрасывается автоматически после устранения неисправности.

#### **Автовозврат для охранных зон**

 «**Нет**» – зона будет находиться в состоянии тревоги, пока не будет снята с охраны или перепоставлена на охрану.

 «**Да**» – если через 3 минуты после нарушения состояние охранной зоны восстановилось, то происходит автовозврат зоны в режим охраны. При этом линия ПЦН восстанавливается, а встроенные индикаторы и внешние оповещатели остаются в режиме тревоги.

#### **Подтверждение звуком постановки/снятия ключом**

 «**Да**» – подтверждение звуковыми сигналами внешнего звукового оповещателя (сирены).постановки/снятия ключами.

«**Нет**» – подтверждение звуком сирены постановки/снятия ключами отсутствует.

#### **Ограничение времени звучания сирены при «Пожаре»**

 «**Нет**» – время звучания внешнего звукового оповещателя (сирены) при «Пуск», «Пожар2», «Пожар1» не ограничено.

 «**Да**» – время звучания внешнего звукового оповещателя (сирены) при «Пуск», «Пожар2», «Пожар1» составляет 3 минуты.

После введения настроек нажмите .

Залисать по USB

Запись конфигурации индицируется следующим образом:

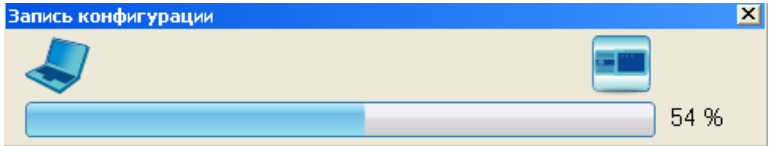

Дождитесь окончания записи конфигурации в прибор. Окончание успешной записи конфигурации индицируется, так же, звуковым сигналом прибора.

Теперь прибор будет работать в соответствии с выбранными с помощью Конфигуратора параметрами.

**ВНИМАНИЕ!** При любом **изменении конфигурации** прибора и коммуникатора необходима **запись конфигурации** в прибор! (кнопка «**Записать по USB**»).

#### <span id="page-12-0"></span>**3 ПРОСМОТР СОСТОЯНИЯ ПРИБОРА**

Для просмотра текущего состояния прибора, зон, просмотра параметров коммуникатора и

контроля уровня GSM сигнала кликните по значку «Состояние прибора» и нажмите кнопку «Обновить один раз» или, по необходимости, «Обновлять автоматически» («Остановить обновление»).

Во вкладке отображаются:

- состояние и неисправности прибора поле «**Центральный блок**».
- параметры коммуникатора (для приборов с коммуникатором) поле «**Коммуникатор**».
- состояние зон поле «**Состояние зон**».

#### <span id="page-13-0"></span>**4 ОБНОВЛЕНИЕ ПРОШИВКИ**

#### <span id="page-13-1"></span>**4.1 Обновление прошивки прибора**

С помощью Конфигуратора можно осуществить обновление прошивки прибора, если производитель объявил о выходе новой прошивки и если есть необходимость. Файл прошивки (с расширением \*.fsa) можно скачать на нашем сайте [www.arsenal-npo.ru](http://www.arsenal-npo.ru/) в разделе «Техподдержка» / «Софт» / «Гранит» / «Файл прошивки приборов (для приборов «Гранит», выпускаемых с 04.2016 г)».

#### **Последовательность действий при обновлении прошивки** прибора:

Отключите питание прибора 220 В, снимите крышку, АБ должна быть подключена;

- Запустите на компьютере Конфигуратор;
- Подключите прибор к компьютеру microUSB-кабелем;

*ВНИМАНИЕ! Кабель следует подключать к micro USB-разъёму, расположенному на плате контроллера прибора (а не на плате коммуникатора у приборов Гранит-2А…-12А).*

 Дождитесь определения прибора Конфигуратором – индицируется в нижней строке (конфигурацию прибора можно не считывать);

 Кликните по значку «Изменение прошивки прибора» – откроется окно «Прошивка прибора Гранит».

Далее необходимо следовать открывшейся в Конфигураторе инструкции:

- Замкните перемычку J11 на плате контроллера прибора, нажмите «Далее»;
- Нажмите кнопку SB2. Светодиод «Отключение» будет светиться жёлтым (остальные погаснут);
- Дождитесь определения прибора Конфигуратором. Если Конфигуратор не определил прибор, повторно нажмите кнопку SB2. **Только после определения прибора Конфигуратором нажмите «Далее»**;
- Прибор находится в режиме «обновления прошивки». Выберите место расположения новой версии прошивки: «Путь к файлу прошивки»  $\rightarrow$  «Обзор»  $\rightarrow$  выберите файл  $\rightarrow$  «Открыть»;
- Нажмите кнопку «Далее»;
- Светодиод «Отключение» будет мигать жёлтым, а в Конфигураторе процесс обновления прошивки будет индицироваться следующим образом:

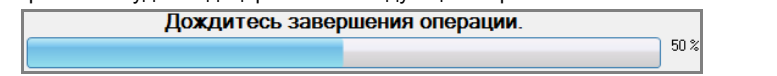

- Дождитесь появления окна с сообщением «Прошивка успешно завершена» (светодиод «Отключение» будет светиться непрерывно), нажмите «ОК», «Далее»;
- Прибор перепрошит. Разомкните J11, нажмите «Готово». Прибор перезапустится и перейдет в рабочий режим. Конфигуратор в нижней строке отобразит новую версию про-

#### $SW - 1.6$ шивки прибора, например: .

**ВНИМАНИЕ!** Если в процессе перепрошивки произошел сбой (отключение питания прибора или компьютера, отсоединение USB-кабеля и т.п.), то это будет индицироваться в окне Конфигуратора соответствующим сообщением и свечением светодиода «Отключение» (остальные индикаторы не светятся) даже после перевода прибора в рабочий режим (J11 разомкнута). В этом случае процедуру обновления прошивки необходимо провести заново.

#### <span id="page-13-2"></span>**4.2 Обновление прошивки коммуникатора**

С помощью Конфигуратора можно осуществить обновление прошивки коммуникатора, если производитель объявил о выходе новой прошивки и если есть необходимость. Файл прошивки в формате \*.zip Вы можете скачать на нашем сайте [www.arsenal-npo.ru](http://www.arsenal-npo.ru/) в разделе «Техподдержка» / «Софт» / «Гранит» / «Файл прошивки GSM коммуникатора «Гранит» (автодозвонного) (для приборов «Гранит», выпускаемых с 04.2016 г)».

*ВНИМАНИЕ!* Прибор и коммуникатор в его составе перепрошиваются раздельно.

Последовательность действий при обновлении прошивки коммуникатора:

- отключите питание прибора 220 В, снимите крышку прибора, АБ должна быть подключена;
- подключите коммуникатор прибора к компьютеру microUSB-кабелем.

*ВНИМАНИЕ! Кабель следует подключать к micro USB-разъёму, расположенному на плате коммуникатора, а не на плате контроллера прибора.*

• запустите на компьютере Конфигуратор:

 после успешного поиска коммуникатора Конфигуратором (индицируется в нижней строке: Модем ……) нажмите кнопку «Обновление прошивки»;

откроется окно **Прошивка модема**:

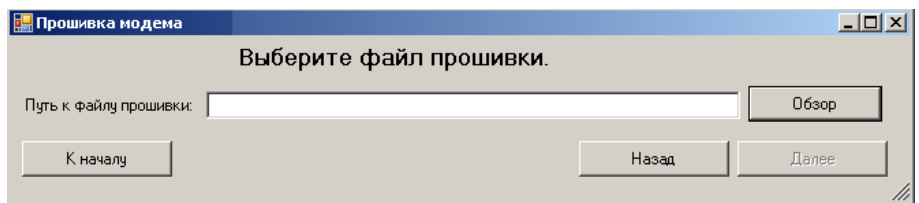

- выберите файл прошивки (кнопка **Обзор**), нажмите кнопку **Далее**;
- процесс обновления прошивки и завершение процесса индицируется следующим образом:

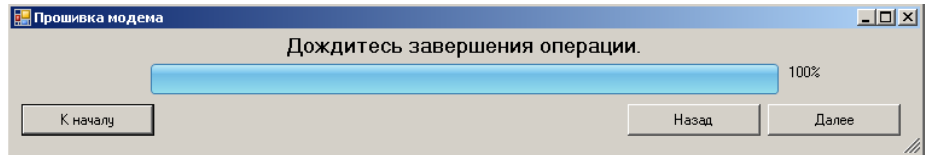

нажмите кнопку **Далее;**

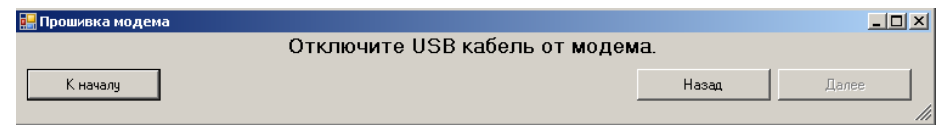

отключите USB-кабель от коммуникатора, нажмите кнопку **Далее;**

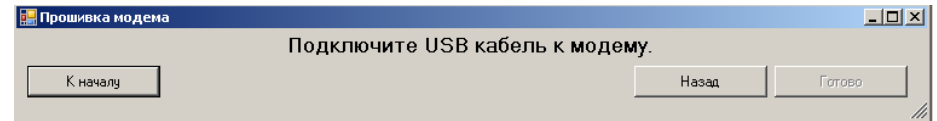

 подключите USB-кабель к коммуникатору, нажмите кнопку **Готово**. Коммуникатор перепрошит. Прибор начнёт работу с коммуникатором с новой прошивкой;

отключите USB-кабель от коммуникатора.

Если в процессе перепрошивки произошел сбой (отключение питания прибора или компьютера, отсоединение USB-кабеля и т.п.), то процедуру перепрошивки необходимо провести заново.